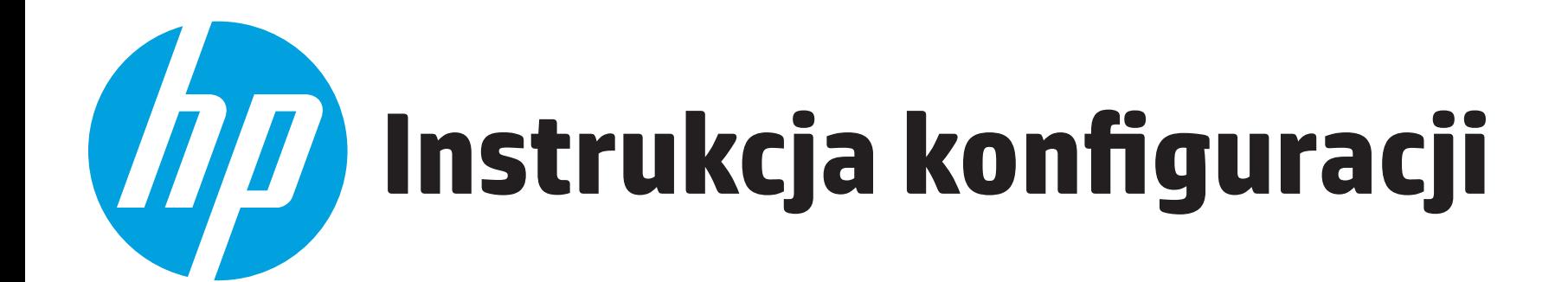

**1**

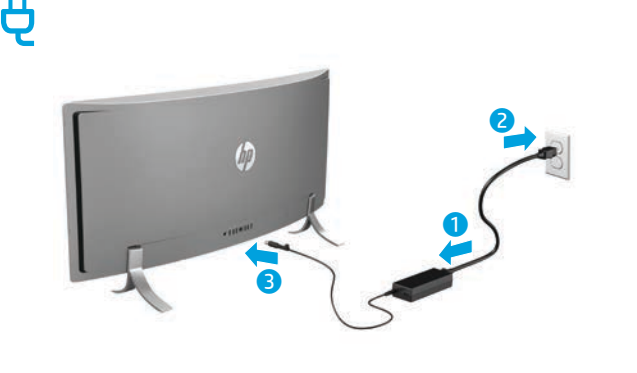

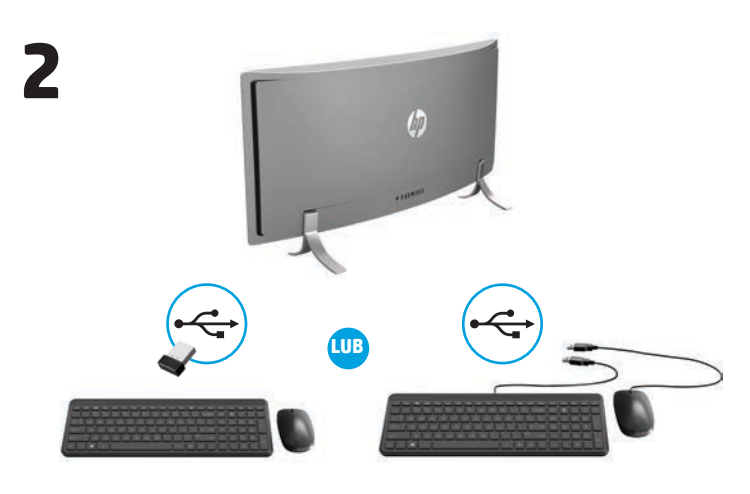

**UWAGA: W zależności od numeru modelu komputera nadajnik USB**  $\overline{\mathscr{L}}$ **jestjuż preinstalowany w komputerze lub znajduje się w opakowaniu myszy. Instrukcja konfiguracji myszy znajduje się na opakowaniu myszy. Instrukcja konfiguracji klawiatury znajduje się na opakowaniu klawiatury.**

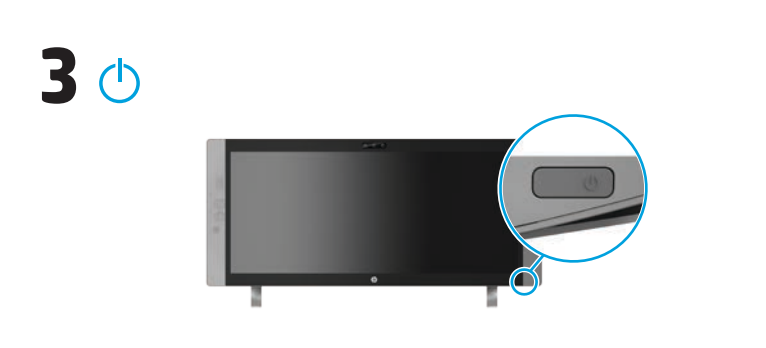

**UWAGA:** Przycisk zasilania znajduje się w dolnej prawej części produktu.  $\overline{\mathscr{L}}$ 

Urządzenie jest chronione przy użyciu bezpłatnej subskrypcji McAfee LiveSafe™ przez ograniczony czas, liczony od pierwszego uruchomienia komputera. Po upływie daty ważności bezpłatnej subskrypcji można zakupić usługę McAfee LiveSafe. Usługa McAfee LiveSafe pomaga chronić tożsamość użytkownika, jego dane i urządzenia za pomocą jednej subskrypcji.\*

\* Tylko wybrane modele.

# **Instalacja Szybki przegląd**

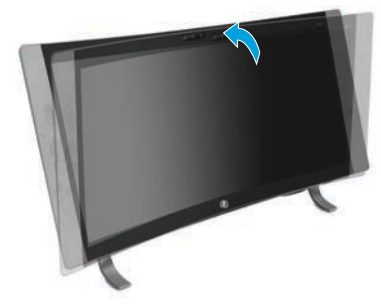

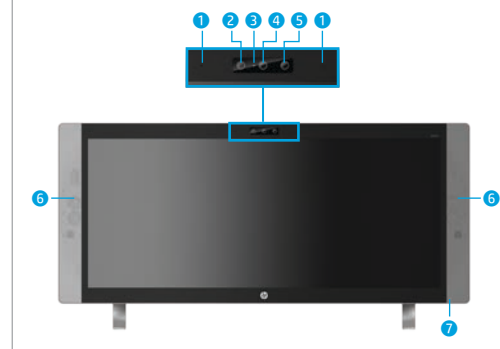

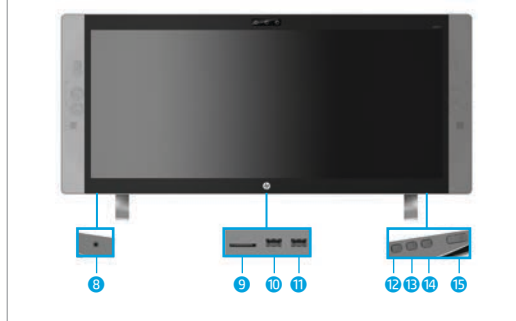

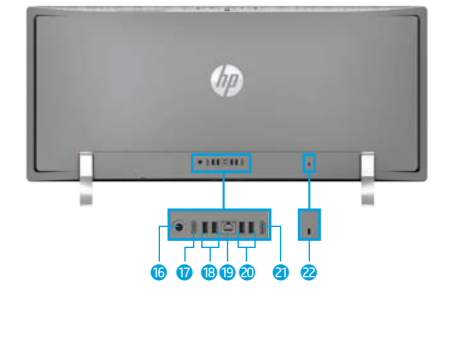

**Dostosowanie/ pochylenie komputera**

## **Przód**

- **1** Mikrofony wewnętrzne (2) **2** Kamera na podczerwień
- **3** Wskaźnik kamery
- internetowej
- 4 Kamera internetowa
- 
- 

- **8** Wejściowe gniazdo audio (mikrofonowe)/ wyjściowe gniazdo audio (słuchawkowe) typu
- 9 Czytnik kart pamięci
- <sup>O</sup> Port ładowania USB 3.0
- **D** Port USB 3.0
- **2** Przycisk zmniejszania
- 
- źródeł sygnału/do góry
- 

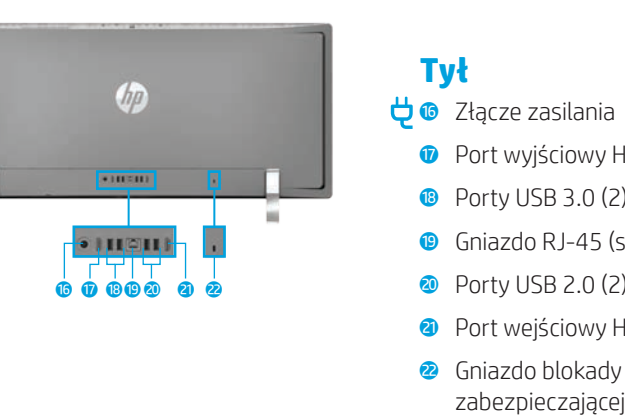

**UWAGA:** Kolor komputera, jego funkcje i akcesoria mogą się różnić.  $\mathbb F$ 

# **Znajdowanie dodatkowych informacji**

**Modele z** Aby dowiedzieć się więcej o systemie Windows i uzyskać **systemem** dostęp do tematów pomocy, wybierz przycisk **Start**, **Windows** a następnie aplikację **Wprowadzenie**.

> Aby uzyskać dostęp do instrukcji obsługi, wybierz przycisk **Start**, wybierz opcję **Wszystkie programy**, wybierz **HP Help and Support**, a następnie wybierz opcję **Dokumentacja HP**.

**Modele z** Kliknij dwukrotnie ikonę **dokumentów HP** na pulpicie. **systemem Linux**

**Modelez** Z menu Boot (Uruchom) wybierz pozycję **Dokumenty HP**. **systemem FreeDOS**

**UWAGA:** Do korzystania z instrukcji obsługi nie jest wymagane połączenie

**UWAGA:** Do niektórych modeli może być dołączona płyta *User Guides*

Wybierz ikonę sieci w prawym rogu paska zadań, a następnie nawiąż

Wpisz wifi w polu wyszukiwania na pasku zadań, a następnie wybierz

Przyciski w prawej dolnej części urządzenia mają wymienione poniżej funkcje:

**UWAGA:** Z umiejscowieniem przycisków można zapoznać się w części Szybki

**przełączania** powoduje przejście do góry w strukturze menu. Jeśli menu

Gdy menu OSD jest otwarte, naciśnięcie tego przycisku

OSD nie jest otwarte, naciśnięcie tego przycisku powoduje przełączanie źródeł sygnału: komputer lub wejście HDMI.

Służy do otwierania, wybierania elementów i zamykania menu OSD. Gdy menu OSD jest otwarte, ponowne naciśnięcie tego przycisku powoduje wybranie bieżącej pozycji menu.

Gdy menu OSD jest otwarte, naciśnięcie tego przycisku powoduje przejście w dół w strukturze menu. Gdy menu OSD nie jest otwarte, naciśnięcie tego przycisku powoduje zmniejszenie głośności dźwięku. Naciśnięcie przycisku przełączania źródeł sygnału/w górę spowoduje zwiększenie głośności. Naciśnięcie i przytrzymanie przycisku zmniejszenia głośności/w dół spowoduje wyciszenie lub

**UWAGA:** Do skonfigurowania sieci WLAN i połączenia z Internetem wymagany jest modem szerokopasmowy (DSL lub kablowy, zakupiony osobno) (1) oraz usługa szybkiego dostępu do Internetu zakupiona u dostawcy usług internetowych (ISP).

z Internetem.

 $-\ln b -$ 

(Instrukcje obsługi).

połączenie z jedną z dostępnych sieci.

pozycję **Zmień ustawienia sieci Wi-Fi**.

**Przyciski wielofunkcyjne**

przywrócenie głośności.

przegląd - Spód.

**Przycisk zmniejszania głośności/w dół**

**Przycisk** 

**Przycisk Menu/OK**

**źródeł sygnału/do góry**

**Komunikacja bezprzewodowa**

5 Oświetlacz podczerwieni

6 Głośniki (2)

7 Wskaźnik zasilania

### **Spód**

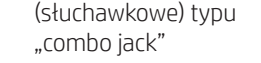

(zasilany)

głośności/w dół

**B** Przycisk przełączania

<sup>4</sup> Przycisk Menu/OK

 $\circledcirc$  Przycisk zasilania

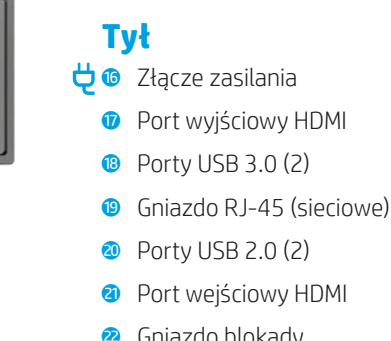

zabezpieczającej

823851-242

# **Nawigacja na ekranie startowym w systemie Windows**

Ekran startowy systemu Windows stanowi centralne miejsce, które zapewnia dostęp do informacji i wiadomości e-mail, umożliwia przeglądanie sieci WWW, przesyłanie strumieniowe filmów, wyświetlanie zdjęć oraz dostęp do witryn serwisów społecznościowych.

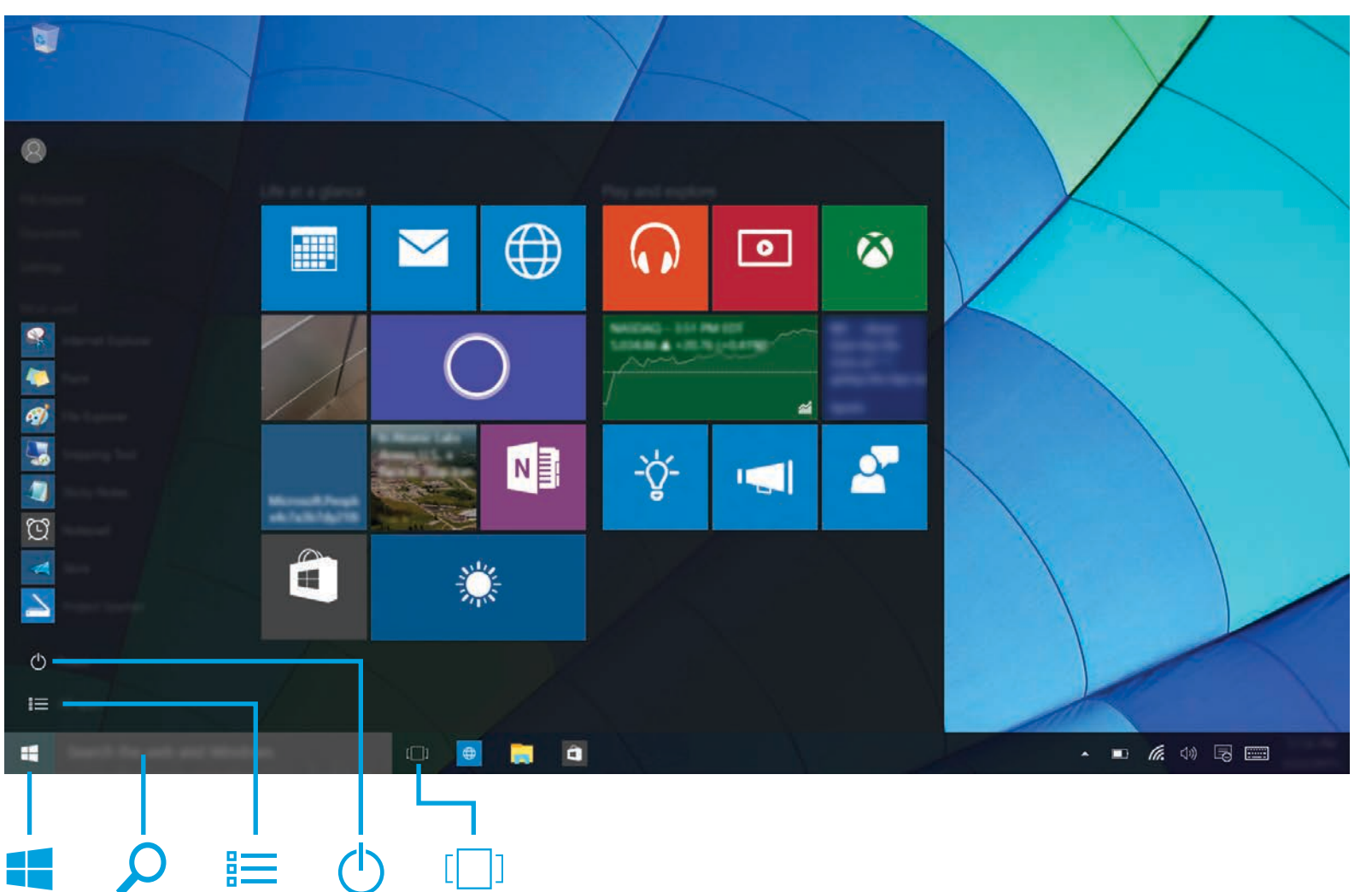

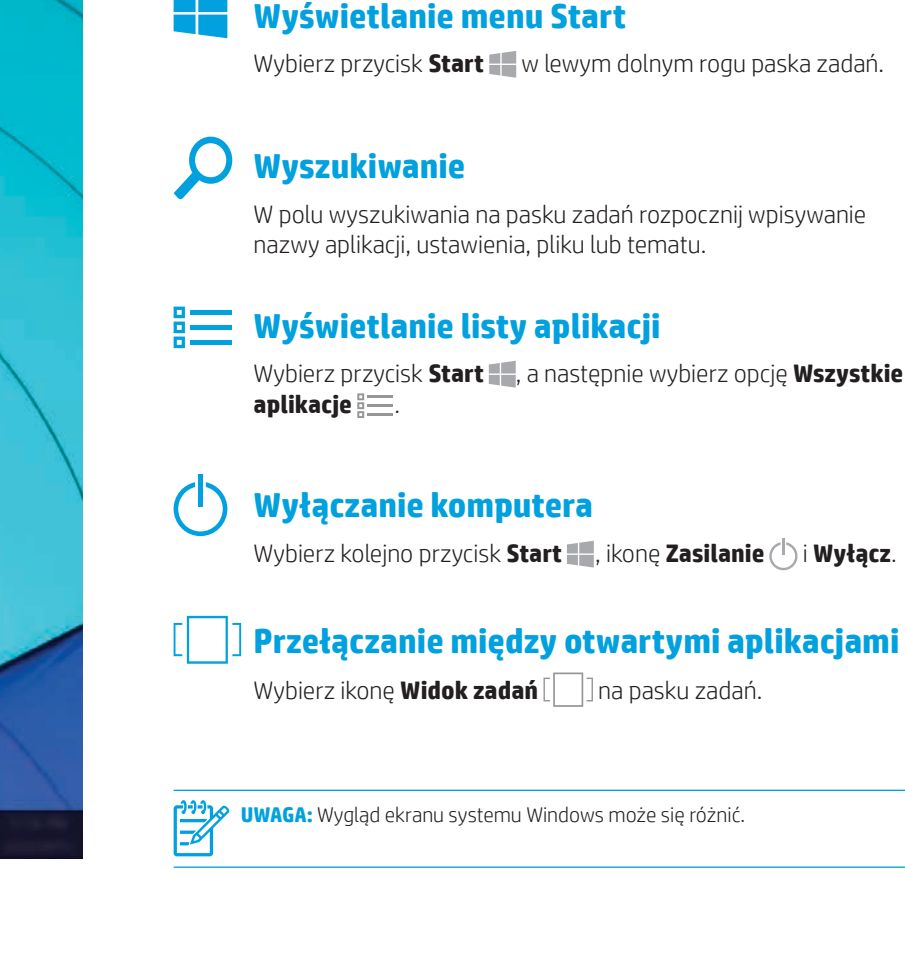

#### **Warunki użytkowania oprogramowania**

Instalowanie, kopiowanie lub pobieranie preinstalowanego na tym komputerze oprogramowania bądź używanie go w jakikolwiek inny sposób oznacza wyrażenie zgody na objęcie zobowiązaniami wynikającymi z postanowień Umowy Licencyjnej Użytkownika Oprogramowania HP (EULA). Jeżeli użytkownik nie akceptuje warunków licencji, jedynym rozwiązaniem jest zwrócenie całego nieużywanego produktu (sprzętu i oprogramowania) do sprzedawcy w ciągu 14 dni od daty zakupu w celu odzyskania pełnej kwoty wydanej na jego zakup zgodnie z zasadami zwrotu pieniędzy. W celu uzyskania dodatkowych informacji lub zażądania zwrotu pełnej kwoty wydanej na zakup komputera należy skontaktować się ze sprzedawcą.

## **Ograniczona gwarancja**

Do urządzenia jest dołączona Ograniczona gwarancja HP. Znajduje się ona razem z instrukcjami obsługi w urządzeniu i/lub na płycie CD lub DVD dostarczonej wraz z urządzeniem. W niektórych krajach lub regionach gwarancja może być dostarczana przez firmę HP w postaci papierowej. W krajach lub regionach, w których gwarancja nie jest dołączona w formie drukowanej, można zamówić kopię w witrynie http://www.hp.com/go/orderdocuments. W przypadku produktów zakupionych w regionie Azji i Pacyfiku można napisać do firmy HP na adres Hewlett Packard, POD, P.O. Box 200, Alexandra Post Office, Singapore 911507. Należy podać nazwę produktu, swoje imię i nazwisko, numer telefonu i adres pocztowy.

### **Wyszukiwanie informacji o systemie**

Numer produktu, numer seryjny i okres gwarancji podano na karcie znajdującej się w gnieździe informacji o systemie, zgodnie z poniższą ilustracją. Aby wyjąć kartę, dociśnij ją delikatnie, a następnie wysuń. Aby umieścić kartę z powrotem w gnieździe delikatnie dociśnij ją, aż zostanie pewnie osadzona w gnieździe.

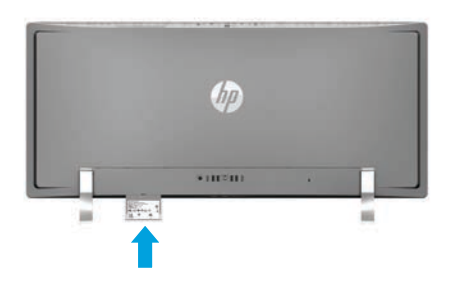

#### **Skontaktuj się z pomocą techniczną**

Aby rozwiązać problem sprzętowy lub programowy, przejdź do strony http://www.hp.com/support. W tej witrynie znajdziesz więcej informacji o produkcie, w tym linki do forów dyskusyjnych oraz instrukcje dotyczące rozwiązywania problemów. Dowiesz się także, jak skontaktować się z firmą HP i zgłosić problem do działu pomocy technicznej.

#### **Opinie o tym dokumencie**

Możecie Państwo pomóc w ulepszeniu niniejszej aplikacji i dołączonej do niej dokumentacji, przesyłając sugestie, uwagi i informacje o zauważonych błędach na adres doc.feedback@hp.com. W opinii należy zawrzeć tytuł dokumentu i numer części, numer wersji lub adres URL.

#### **Opis produktu**

Jest to komputer stacjonarny typu All-in-One, komputer stacjonarny, komputer typu klient uproszczony lub komputer typu retail system, który może posiadać płaski ekran, płytkę dotykową TouchPad, procesor, pamięć RAM, dysk twardy, dysk SSD, wewnętrzny zasilacz i zewnętrzny zasilacz prądu przemiennego. W zależności od modelu komputera, produkt posiada następujące dane znamionowe: 100-240 V AC, 200-240 V AC lub 100-127/200-240 V AC, 50-60 Hz lub 50/60 Hz, 1,5 A, 3 A, 4 A, 5,5 A, 6 A lub 8 A. Zasilacz prądu przemiennego posiada następujące dane znamionowe: 100-240 V AC, 50-60 Hz lub 50-60Hz, 0,5 A, 0,6 A, 0,8 A, 1 A, 1,2 A, 1,4 A, 1,5 A, 1,6 A, 1,7 A, 2 A, 2,2 A, 2,25 A, 2,4 A, 2,5 A, 2,7 A, 2,9 A lub 4 A. Jeśli korzystasz z klawiatury bezprzewodowej, myszy bezprzewodowej i pilota zdalnego sterowania RFL, posiadają one następujące dane znamionowe: 1,5 V DC, 3 V DC lub 3,2 V DC, 5 mA, 10 mA, 20 mA, 25 mA, 30 mA, 40 mA lub 50 mA. Aby uzyskać dostęp do najnowszej instrukcji obsługi, przejdź do strony http://www.hp.com/support i wybierz kraj. Wybierz opcję **Oprogramowanie i sterowniki**, a następnie postępuj zgodnie z instrukciami wyświetlanymi na ekranie.

#### **Numerregulacyjny modelu oraz uproszczona deklaracja zgodności**

Numer regulacyjny modelu (RMN) to TPC-W023-34. Numer RMN znajduje się na karcie w gnieździe informacji o systemie.

Niniejszym firma HP deklaruje, że produkt jest zgodny z podstawowymi wymaganiami oraz innymi postanowieniami zawartymi w dyrektywie 1999/5/WE. Aby wyświetlić deklarację zgodności dla tego<br>sprzętu, przejdź do strony www.hp.eu/certificates i wpisz numer regulacyjny modelu.

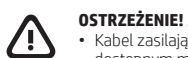

**OSTRZEŻENIE!** Aby ograniczyć ryzyko porażenia prądem elektrycznym lub uszkodzenia sprzętu: • Kabel zasilający należy podłączać do gniazda sieci elektrycznej znajdującego się w łatwo dostępnym miejscu. · Komputer należy odłączać od zasilania, wyjmując kabel zasilający z gniazdka sieci elektrycznej<br>· Jeżeli dostarczono kabel zasilający wyposażony we wtyczkę 3 -bolcową, należy go podłączyć<br>do uziemionego, 3-stykowego gniaz

2-bolcowej). Bolec uziemienia pełni bardzo ważną funkcję zabezpieczającą. Dalsze informacje na temat bezpieczeństwa, zgodności z przepisami i sposobu utylizacji baterii

znajdują się w dokumencie **Uregułowania prawne, przepisy bezpieczeństwa i wymagania**<br>*Środowiskowe* dostępnym w instrukcjach obsługi. Aby odszukać instrukcje obsługi komputera,<br>przejdź do sekcji tej broszury zatytułowane

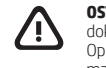

**OSTRZEŻENIE!** Aby zmniejszyć ryzyko odniesienia poważnych obrażeń, należy zapoznać się z treścią dokumentu zatytułowanego *Bezpieczeństwo i komfort procy* dostarczonego z instrukcjami obsługi.<br>Opisano w nim poprawną konfigurację stacji roboczej, właściwą postawę oraz właściwe nawyki pracy<br>mające wpływ na zdrowie uży

 **OSTRZEŻENIE!** Aby zmniejszyć ryzyko oparzeń lub przegrzania komputera, nie należy umieszczać go bezpośrednio na kolanach ani blokować otworów wentylacyjnych. Należy używać komputera tylko na twardej, płaskiej powierzchni. Nie należy dopuszczać, aby przepływ powietrza został<br>zablokowany przez inną twardą powierzchnię, na przykład przez znajdującą się obok opcjonalną<br>drukarkę, lub miękką powierzchnię, n dopuszczać, aby pracujący zasilacz prądu przemiennego dotykał skóry lub miękkiej powierzchni, na przykład poduszki, koca czy ubrania. Komputer i zasilacz spełniają limity temperatury powierzchni<br>dostępnych dla użytkownika, zdefiniowane w normie International Standard for Safety of<br>Information Technology Equipment (IEC

© Copyright 2015 HP Development Company, L.P.

McAfee LiveSafe to znak towarowy firmy McAfee, Inc. w Stanach Zjednoczonych i innych krajach. Windows jest zastrzeżonym znakiem towarowym firmy Microsoft Corporation, zarejestrowanym w Stanach Zjednoczonych i/lub w innych krajach.

Nie wszystkie funkcje są dostępne we wszystkich wersjach systemu Windows. Do osiągnięcia pełnej<br>funkcjonalności systemu Windows na tym komputerze może być konieczne zaktualizowanie i/lub oddzielny<br>zakup sprzętu, sterownikó http://www.microsoft.com.

Informacje zawarte w niniejszej broszurze mogą zostać zmienione bez uprzedzenia. Jedyne gwarancje na produkty i usługi HP są określone w stosownych wyraźnych oświadczeniach gwarancyjnych towarzyszących tym produktom i usługom. Żadnych z podanych w niniejszej broszurze informacji nie należy interpretować<br>jako dodatkowych gwarancji. HP nie ponosi odpowiedzialności za błędy techniczne i wydawnicze ani za<br>pominięcia, jakie m

Wydanie drugie: grudzień 2015 Wydanie pierwsze: wrzesień 2015